# Microsoft Office Visio

#### Після запуска програми відкривается програма Microsoft Office Visio»

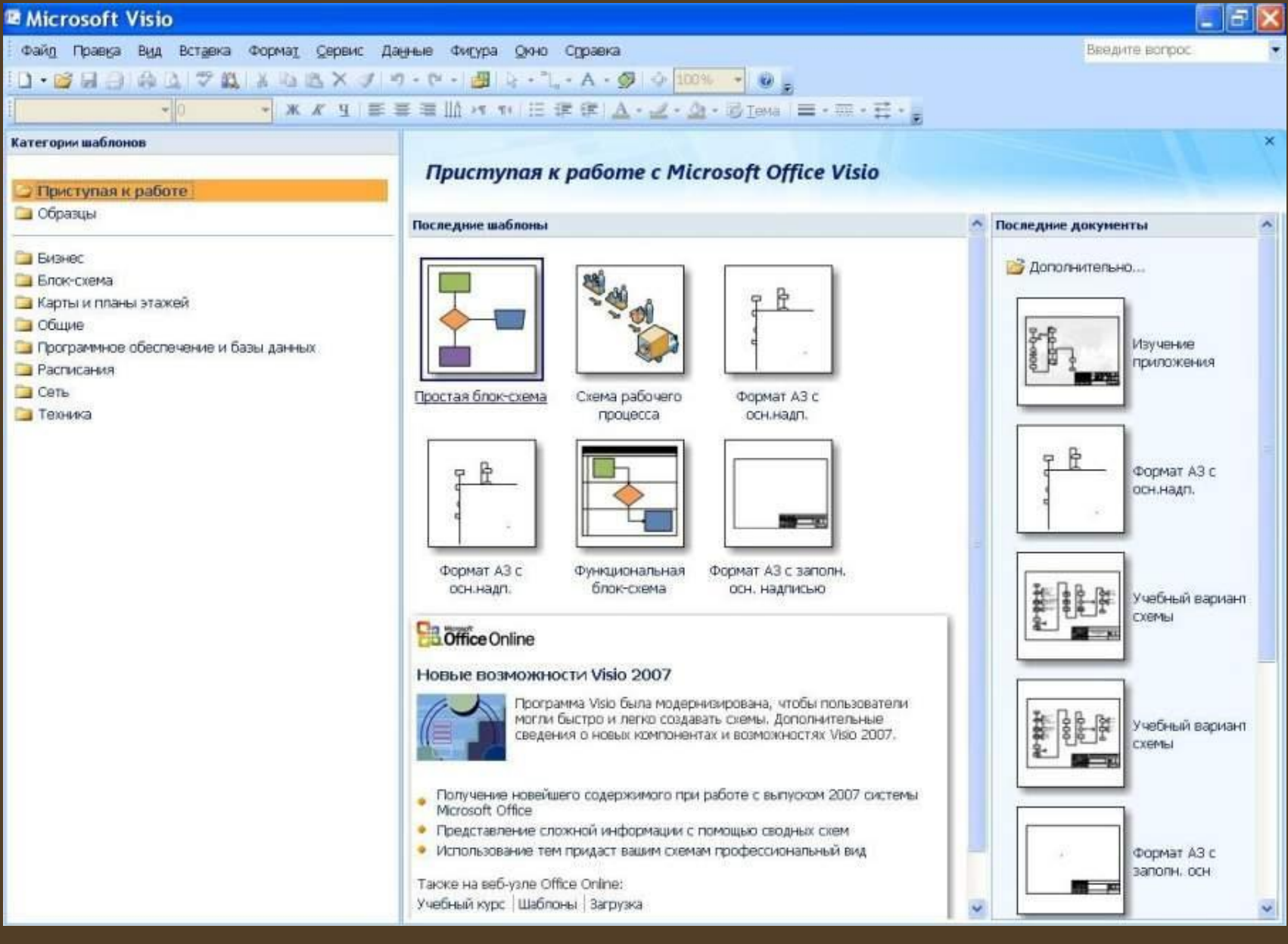

Програма Microsoft Office Visio - це програма створення ділових малюнків і діаграм. Visio включає набір шаблонів, які згруповані за категоріями діаграм.

Шаблон - це файл, що включає всі інструменти, стилі, параметри і фігури, які будуть потрібні для створення певного типу схеми або діаграми.

**Фігури Visio – готові об'єкти, які перетягуються на сторінку креслення. Це стандартні блоки схеми.**

# Рабочий стіл Visio

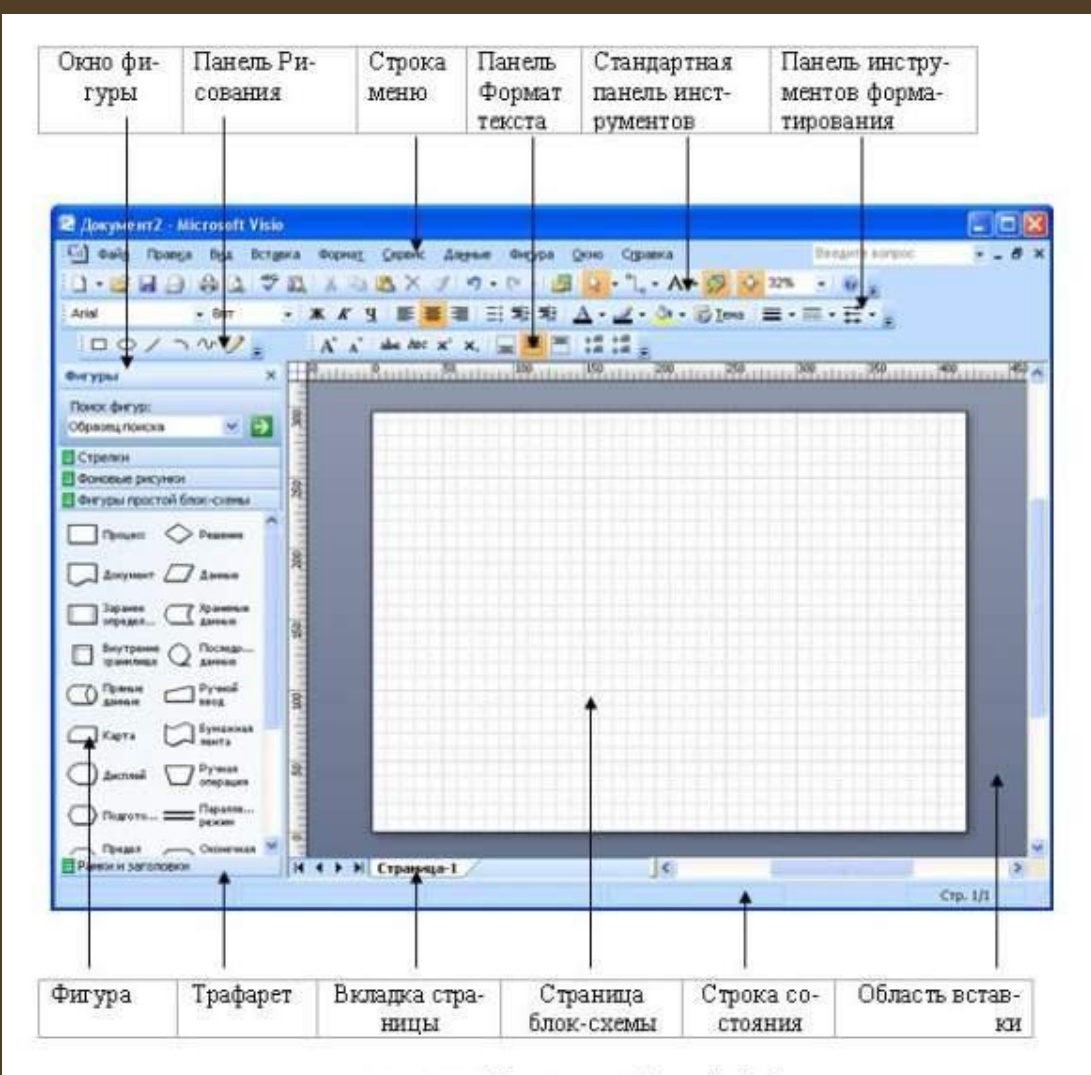

Рис. 3. Рабочий стол (окно) Visio

 Сторінка документа Visio відображається у вигляді паперової сторінки з нанесеною на неї сіткою, яка полегшує розміщення фігур У верхній частині сторінки документа розташовані що відображаються меню Visio, стандартна панель інструментів і панель форматування, які містять найбільш часто використовувані інструменти для створення, зміни та форматування тексту, фігур і діаграм. Багато кнопки на цих панелях інструментів аналогічні використовуваним в інших програмах Microsoft Office System.

#### Настройка параметрів сторінки

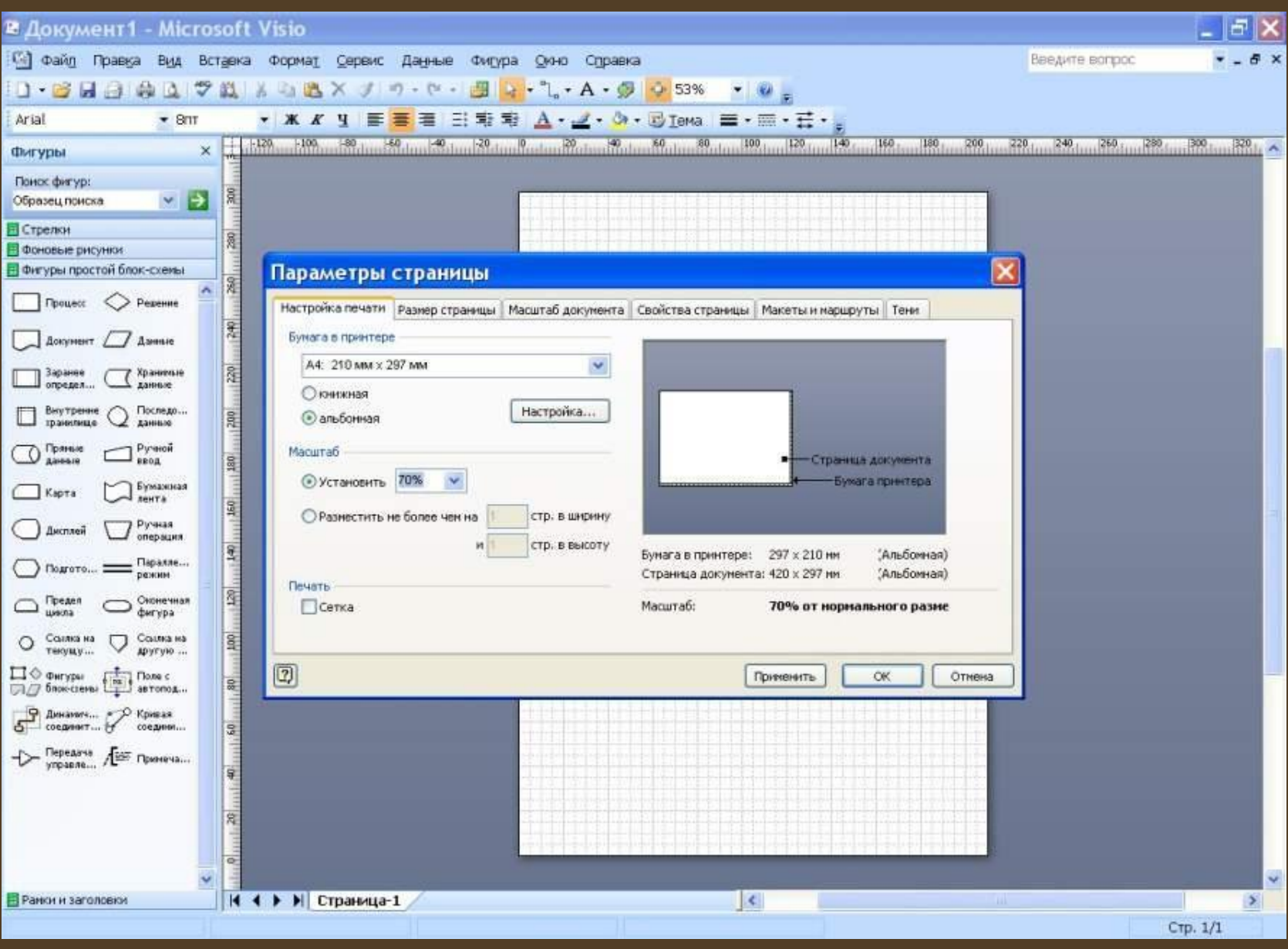

#### Категорія «Бизнес»

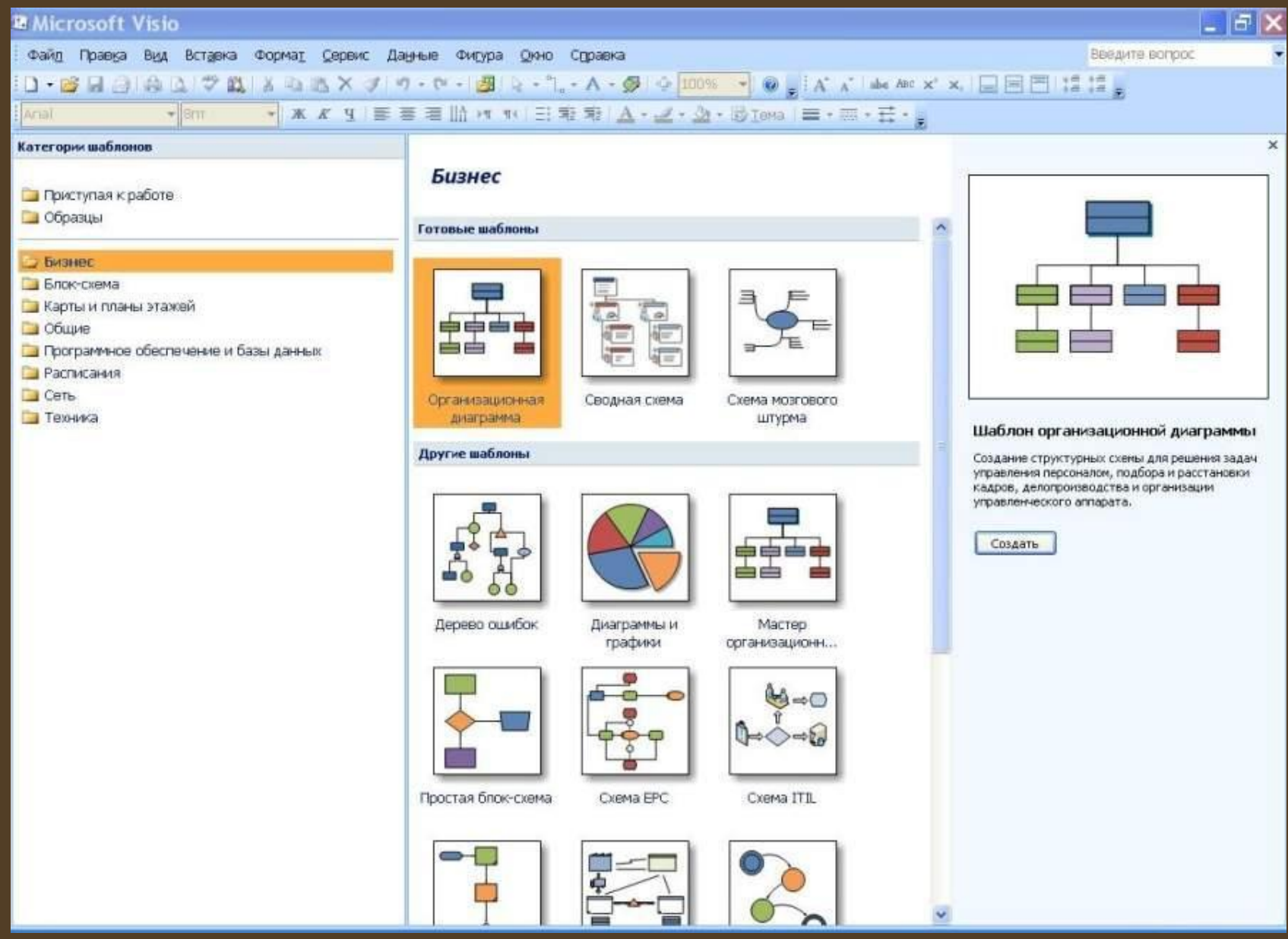

#### Категорія «Карты и планы этажей»

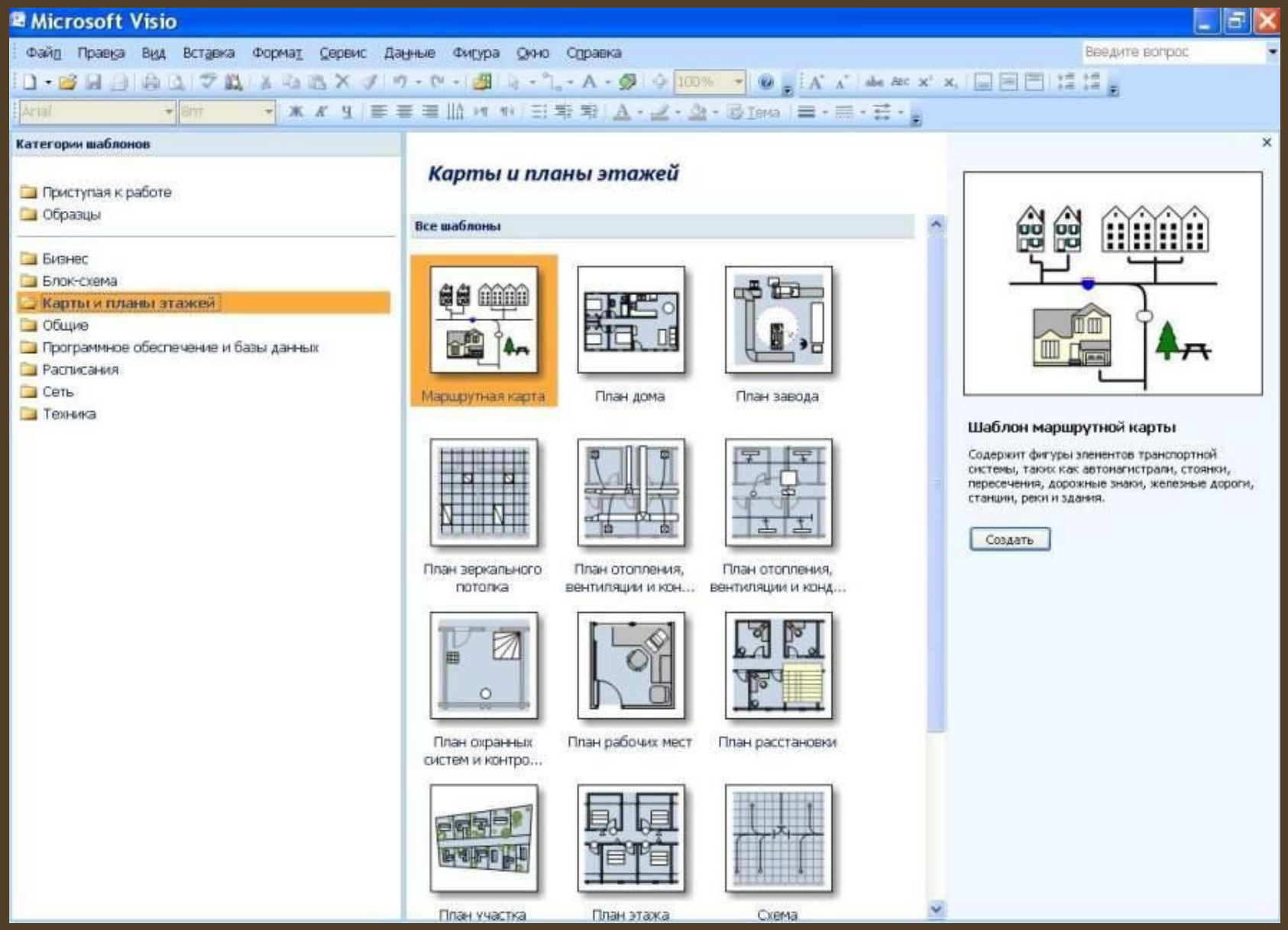

### Категорія «Общие»

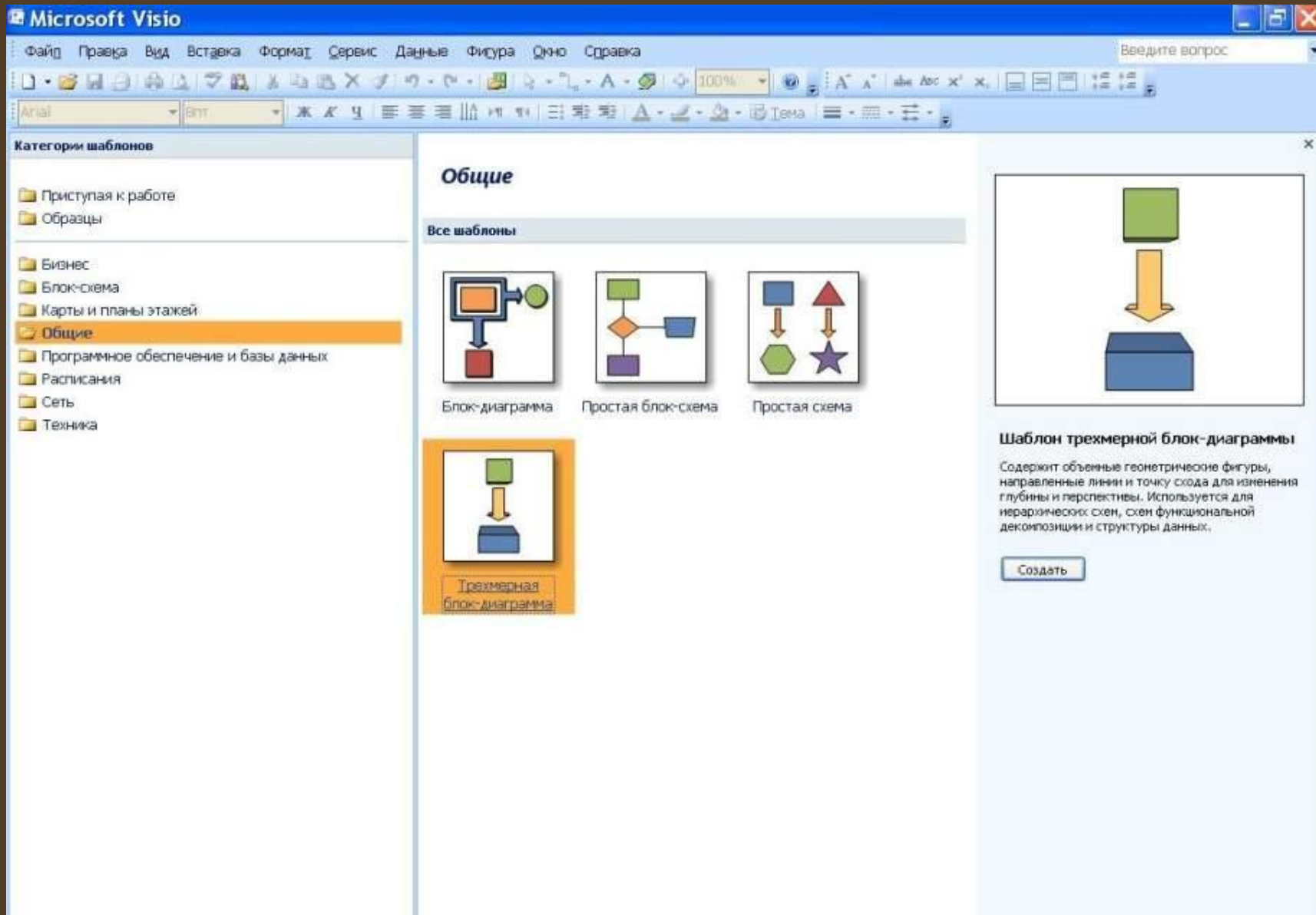

#### Категорія «Программное обеспечение и базы данных»

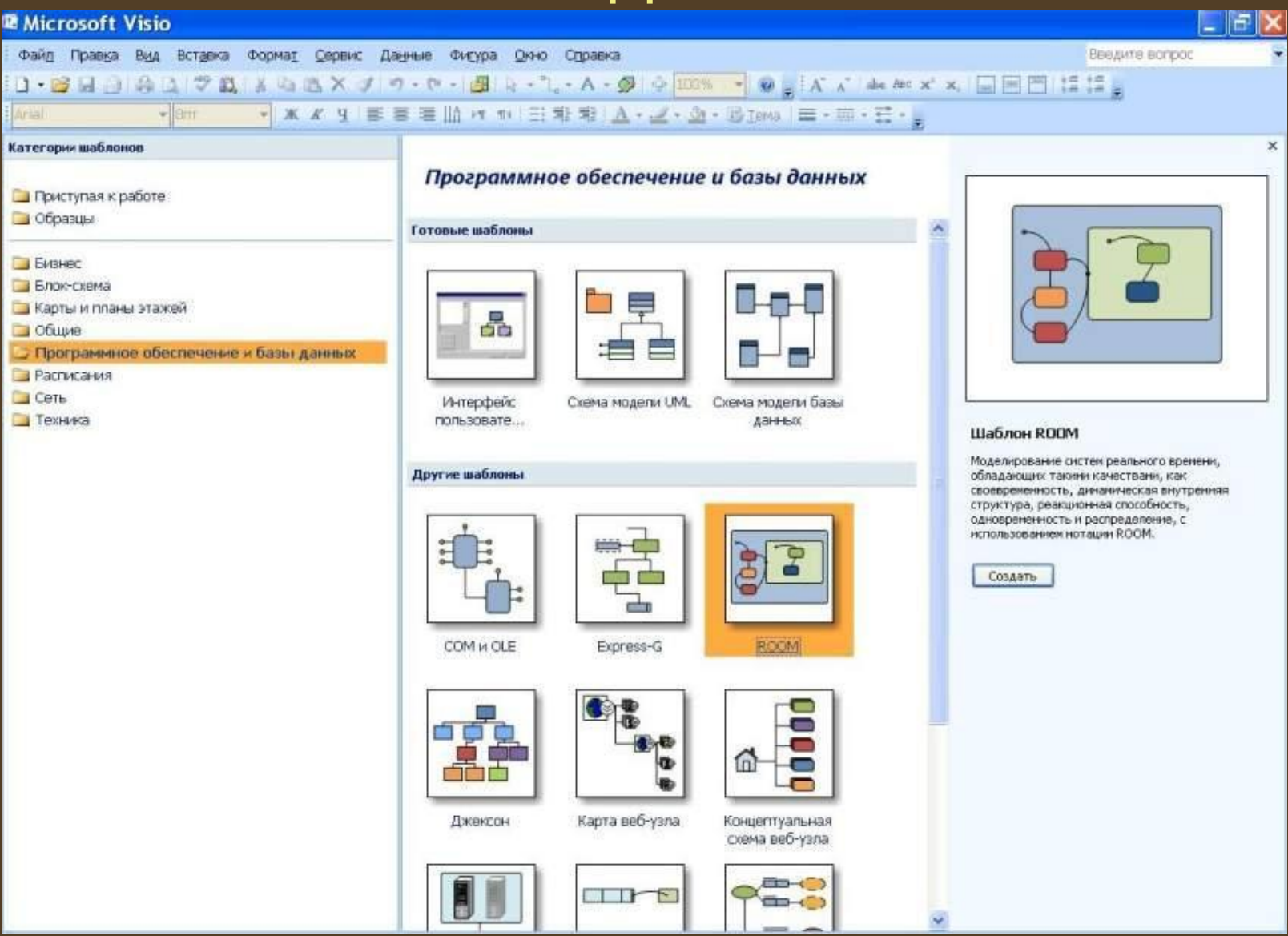

## Категорія «Расписания»

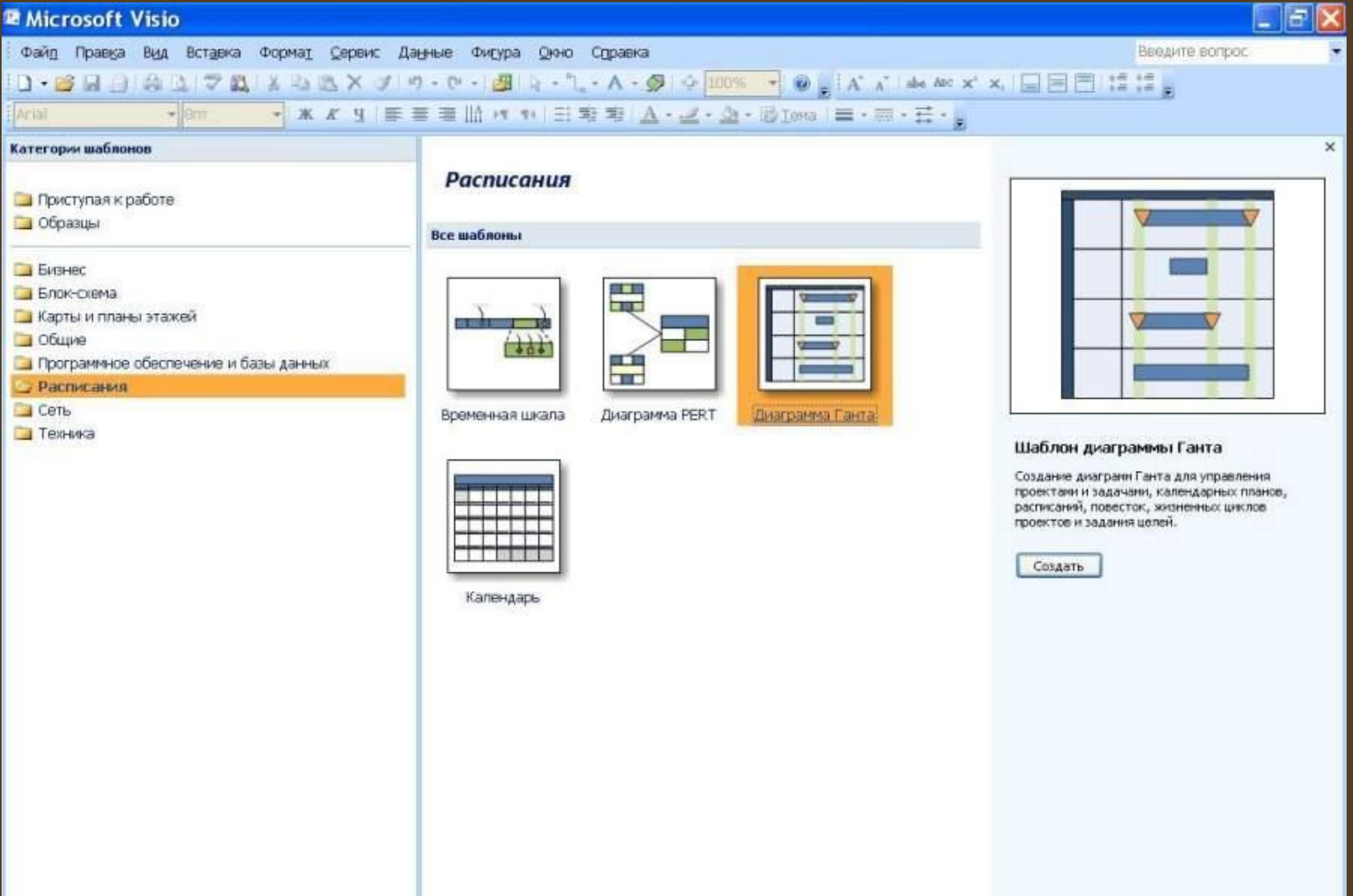

## Категорія «Сеть»

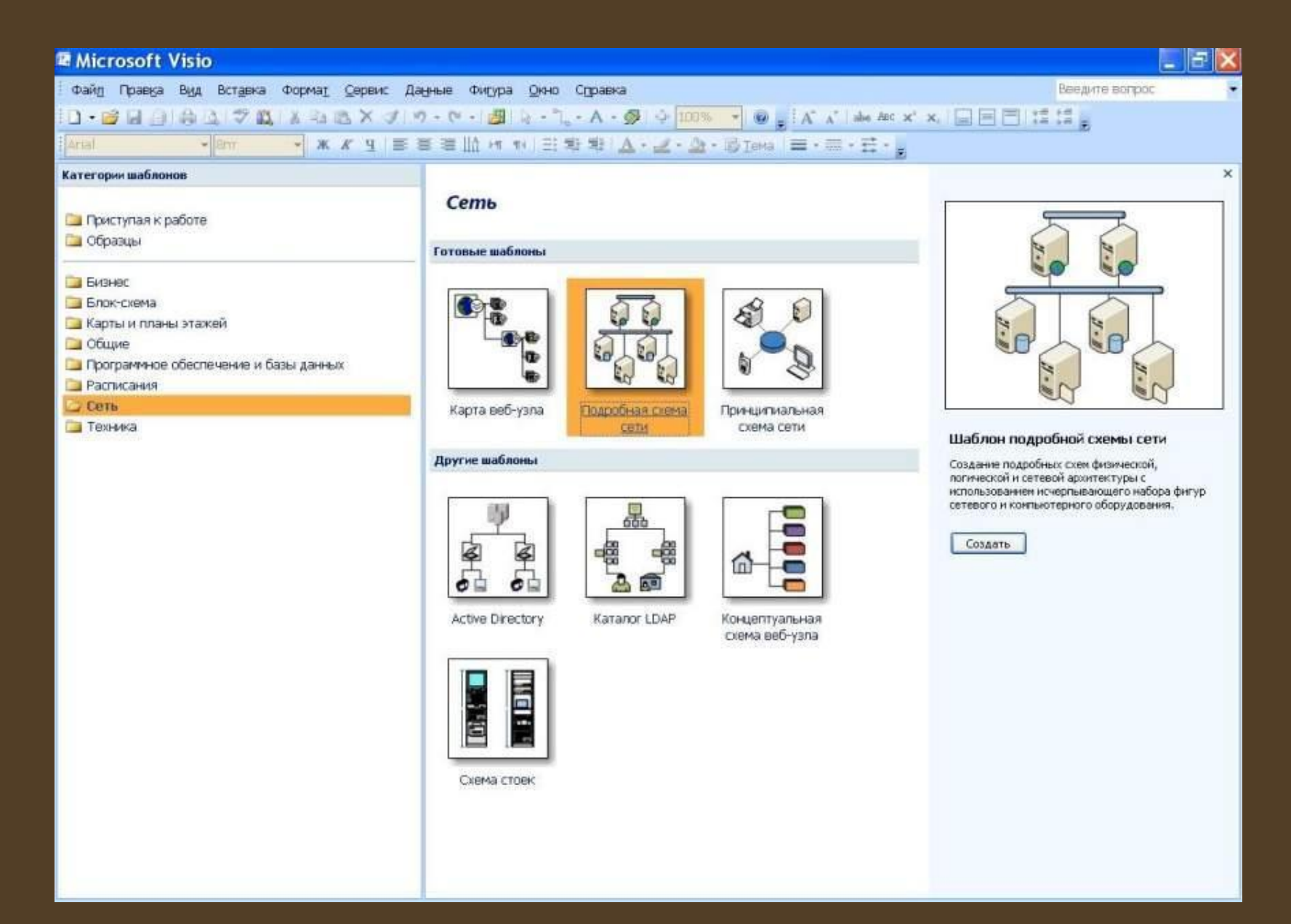

# Категорія «Техника»

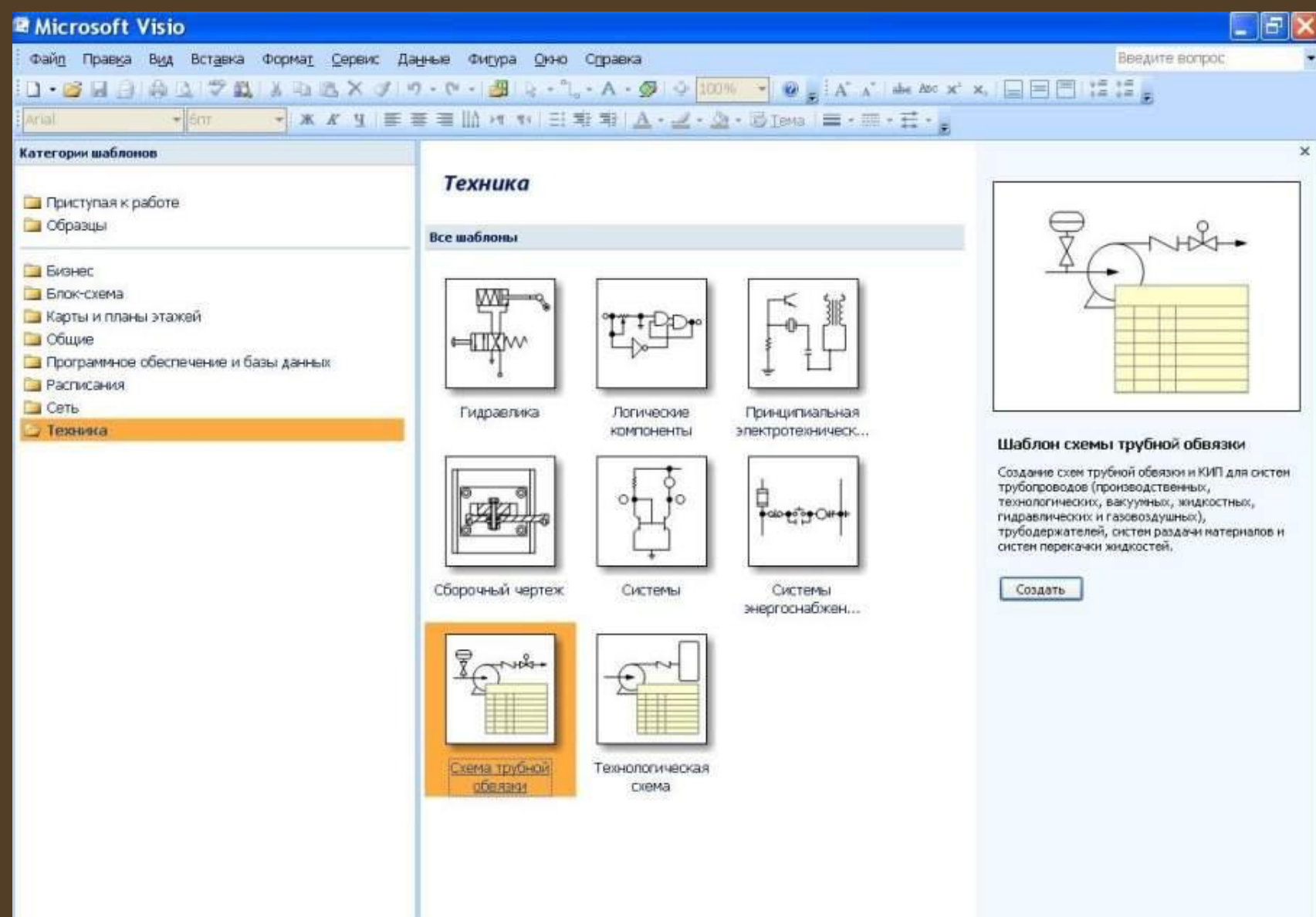

## Категорія «Блок-схема»

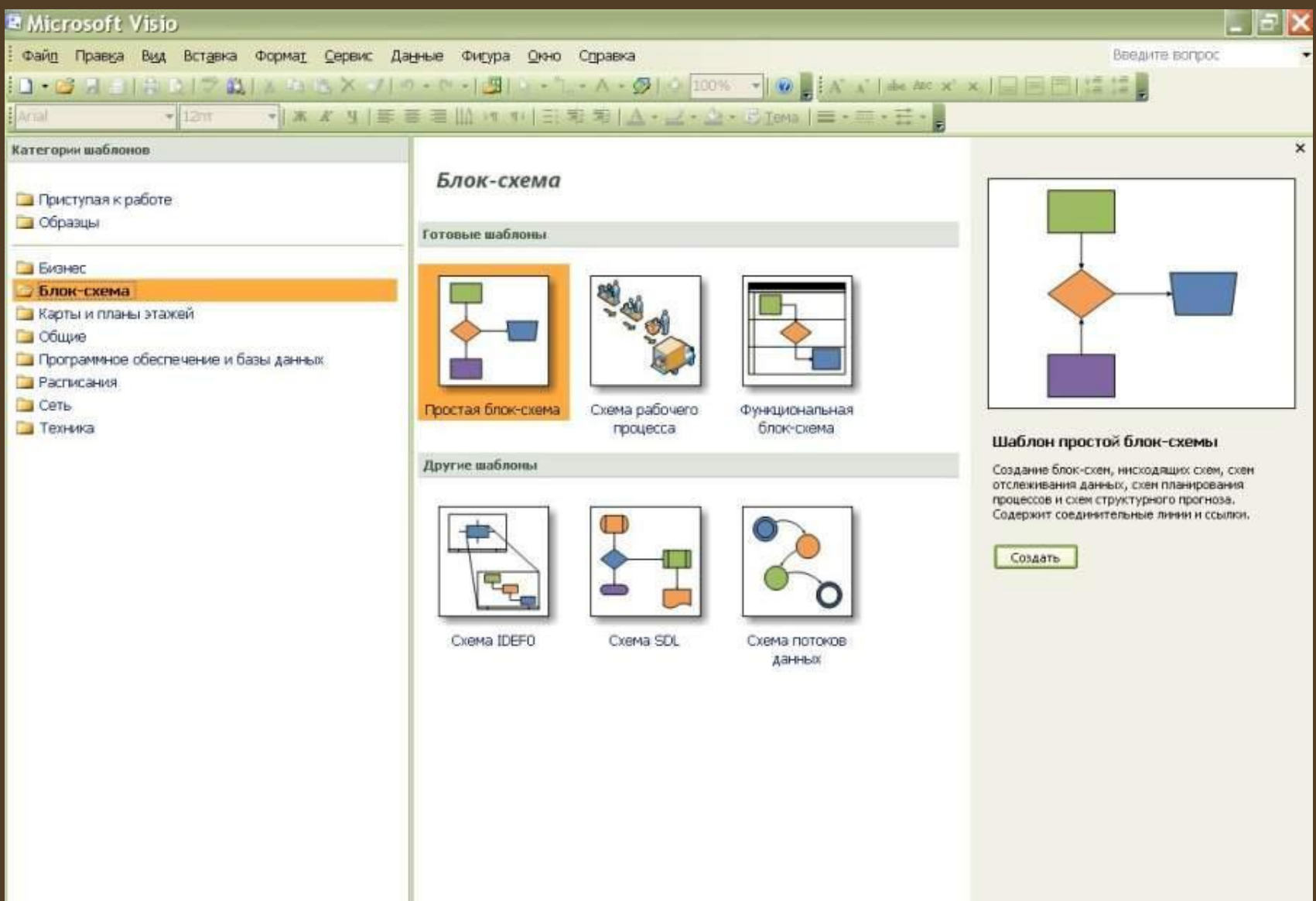